# Harici Aygıtlar Kullanıcı Kılavuzu

© Copyright 2007 Hewlett-Packard Development Company, L.P.

Bu belgede yer alan bilgiler önceden haber verilmeksizin değiştirilebilir. HP ürünleri ve hizmetlerine ilişkin garantiler, bu ürünler ve hizmetlerle birlikte gelen açık garanti beyanlarında belirtilmiştir. Bu belgede yer alan hiçbir şey ek garanti oluşturacak şeklinde yorumlanmamalıdır. HP, işbu belgede yer alan teknik hatalardan veya yazım hatalarından ya da eksikliklerden sorumlu tutulamaz.

Birinci Basım: Temmuz 2007

Belge Parça Numarası: 446622-141

## **Ürün bildirimi**

Bu kullanıcı kılavuzunda çoğu modelde ortak olan özellikler anlatılmaktadır. Bazı özellikler bilgisayarınızda olmayabilir.

# *içindekiler*

#### **USB aygıtını kullanma**

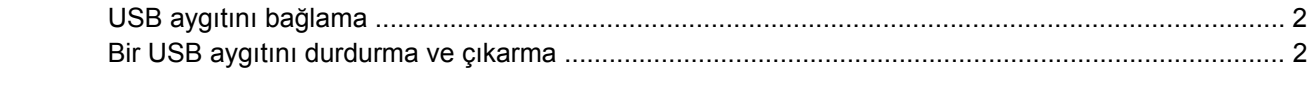

# <span id="page-6-0"></span>**USB aygıtını kullanma**

USB bağlantı noktası, USB klavyesi, fare, sürücü, yazıcı, tarayıcı veya hub gibi isteğe bağlı harici bir aygıtı bilgisayara veya isteğe bağlı bir harici genişletme ürününe bağlar.

Bazı USB aygıtları için, genelde aygıtla birlikte gelen ek destek yazılımları gerekebilir. Aygıta özgü yazılımlar hakkında daha fazla bilgi için, aygıtın üreticinin yönergelerine bakın.

Bilgisayarda USB 1.0, USB 1.1 ve USB 2.0 aygıtları destekleyen 3 USB bağlantı noktası bulunur. Daha fazla USB bağlantı noktası eklemek için isteğe bağlı bir hub veya genişletme ürünü ekleyin.

# <span id="page-7-0"></span>**USB aygıtını bağlama**

- **DİKKAT:** USB konektörünün hasar görmesini önlemek için, USB aygıtını bağlarken çok az güç uygulayın.
	- Bir USB aygıtını bilgisayara bağlamak için, aygıtın USB kablosunu USB bağlantı noktasına takın.

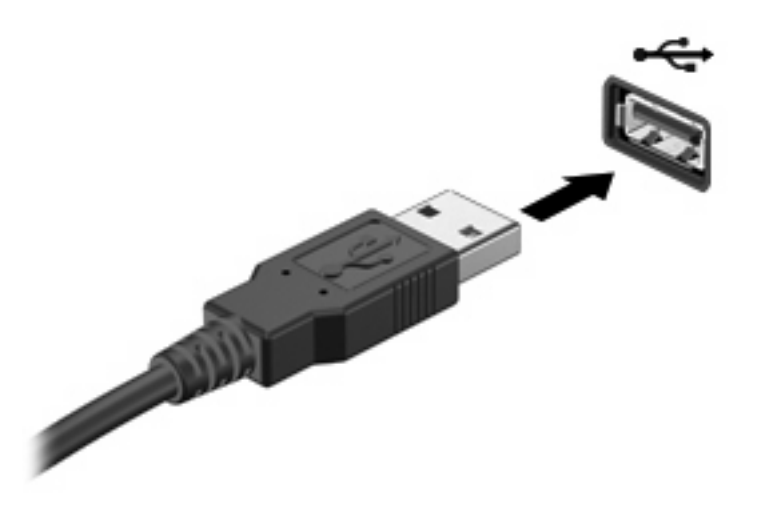

Aygıt algılandığında bir ses duyacaksınız.

**NOT:** USB aygıtını ilk kez bağladığınızda görev çubuğunun en sağındaki bildirim alanında "Aygıt sürücü yazılımı yükleniyor" iletisi görüntülenir.

### **Bir USB aygıtını durdurma ve çıkarma**

**DİKKAT:** Bilgi kaybını veya sistemin yanıt vermeme durumuna geçmesini önlemek için, USB aygıtını çıkarmadan önce durdurun.

**DİKKAT:** USB konektörünün hasar görmesini önlemek için, USB aygıtını çıkarırken kablodan çekmeyin.

Bir USB aygıtını durdurmak ve çıkarmak için:

- **1.** Görev çubuğunun en sağındaki bildirim alanında bulunan **Donanımı Güvenle Kaldır** simgesini çift tıklatın.
- **NOT:** Donanımı Güvenle Kaldır simgesini görüntülemek için bildirim alanındaki **Gizli Simgeleri Göster** simgesini (**<** veya **<<**) tıklatın.
- **2.** Listeden aygıt adını tıklatın.
- **F** NOT: USB aygıtı listede değilse, onu çıkarmadan önce aygıtı durdurmanız gerekmez.
- **3. Durdur**'u ve ardından **Tamam**'ı tıklatın.
- **4.** Aygıtı çıkarın.

# <span id="page-8-0"></span>**Dizin**

#### **B**

bağlantı noktaları USB [1](#page-6-0)

#### **H**

hub'lar [1](#page-6-0)

### **K**

kablolar USB [2](#page-7-0)

#### **U**

USB aygıtları açıklama [1](#page-6-0) bağlama [2](#page-7-0) çıkarma [2](#page-7-0) durdurma [2](#page-7-0) USB bağlantı noktaları, belirleme [1](#page-6-0) USB hub'ları [1](#page-6-0) USB kablosu, bağlama [2](#page-7-0)

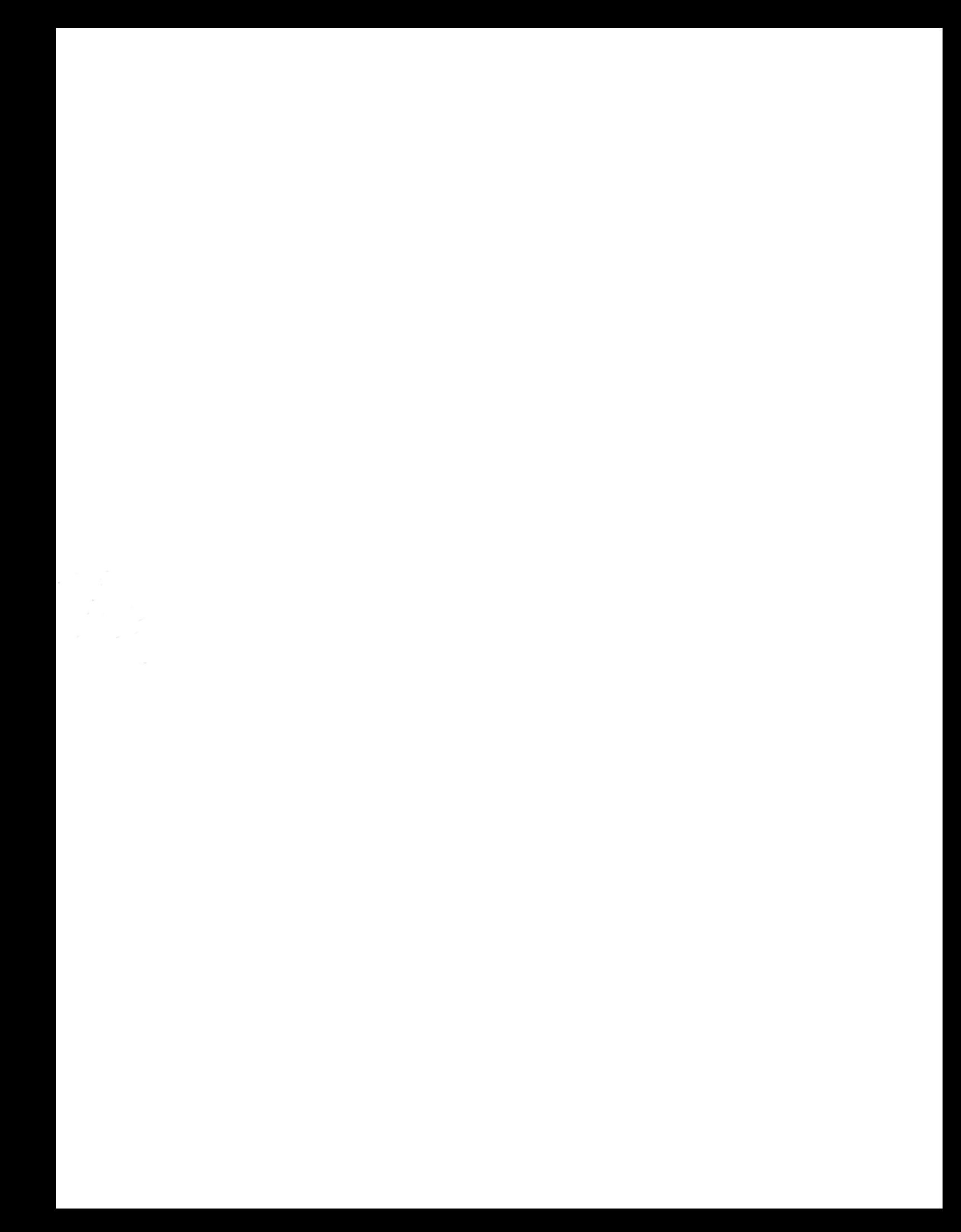